# **Jak oglądać PolBox.TV na Android TV**

Android TV 4K pozwala oglądać filmy i programy telewizyjne w oszałamiającej jakości. Teraz Android TV to Twój osobista, niezwykle nowoczesna telewizja PolBox.TV.

Istnieją dwa sposoby pobierania aplikacji na Android TV

- 1. Google Play
- 2. Downloader

#### *1.* **Google Play**

1. Przejdź do Google Play na Android TV i wyszukaj PolBox.TV aby zainstalować aplikację.

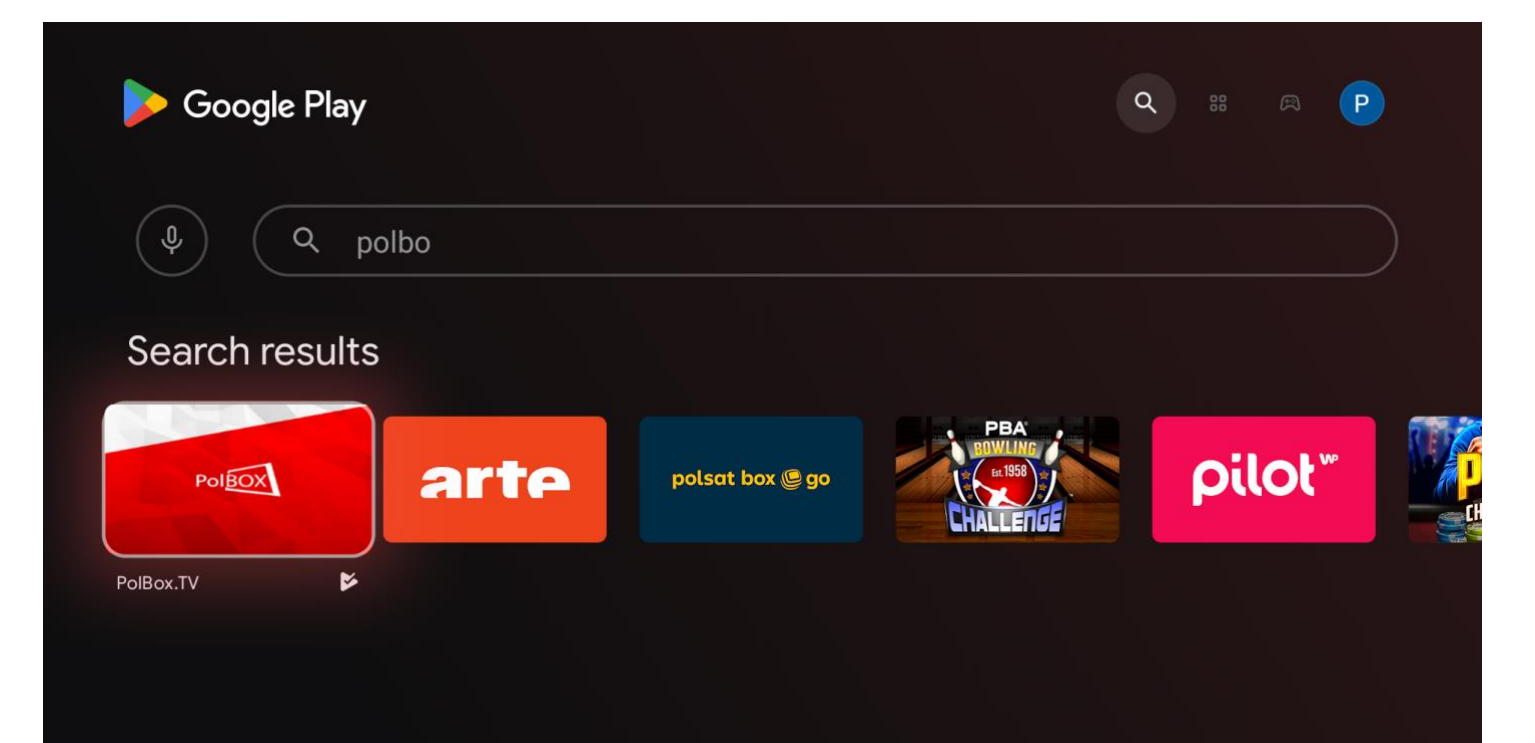

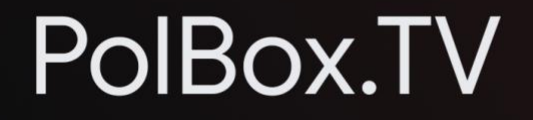

Polbox Media LTD · Entertainment · 18 PEGI 18

\*\*\*\*\*4.4

Watch your favorite shows anytime and anywhere. The application is specially designed for PolBox.TV (details: https://polbox.tv) and provides the following option...

Soogle Play

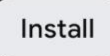

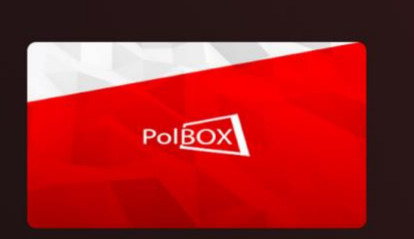

- 2. Po instalacji otwórz aplikację i wpisz dane swojego abonamentu (login oraz hasło).
- 3. Wybierz żądany kanał i ciesz się z oglądania polskiej telewizji PolBox.TV

## **2.Kolejność podłączenia Android TV przez Downloader:**

#### **Krok 1.**

W Menu Głównym wejdź na Google Play.

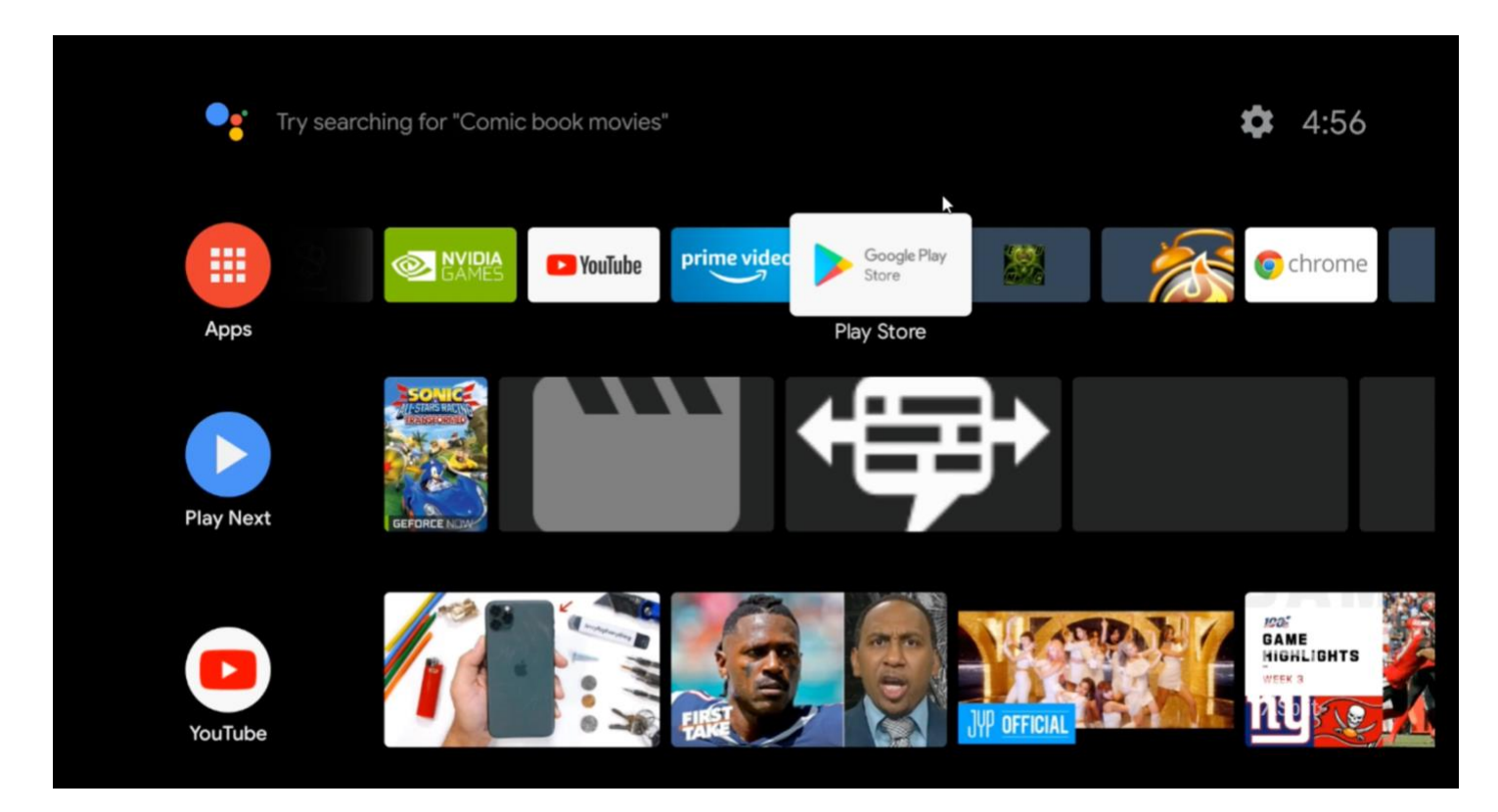

#### **Krok 2.**

Wpisz w wyszukiwaniu «Downloader» i pobierz naszą aplikację.

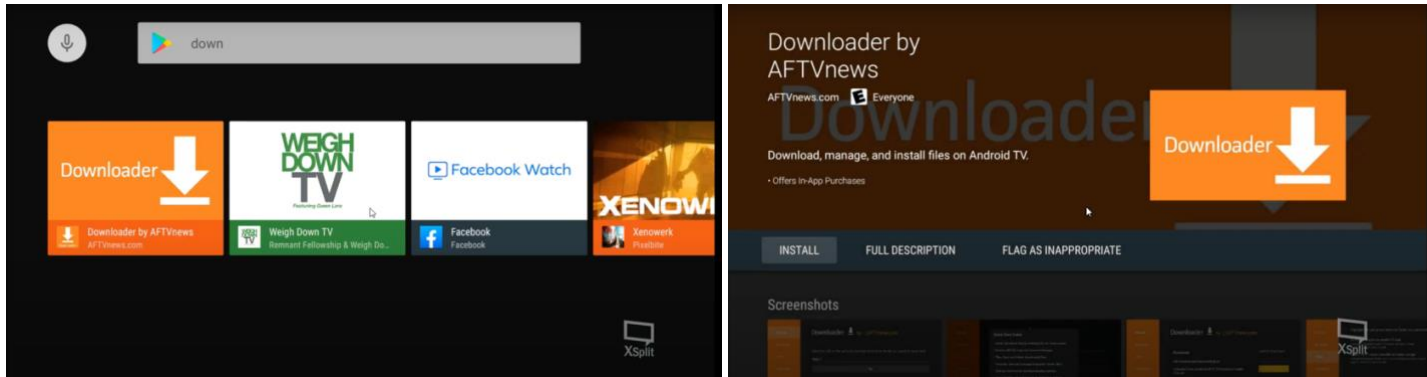

#### **Krok 3.**

Otwórz pobraną aplikację PolBox.TV. Przejdź do "Browser" i wpisz <https://polbox.tv/androidtv> Naciśnij "Go" żeby pobrać plik instalacyjny Polbox.TV.

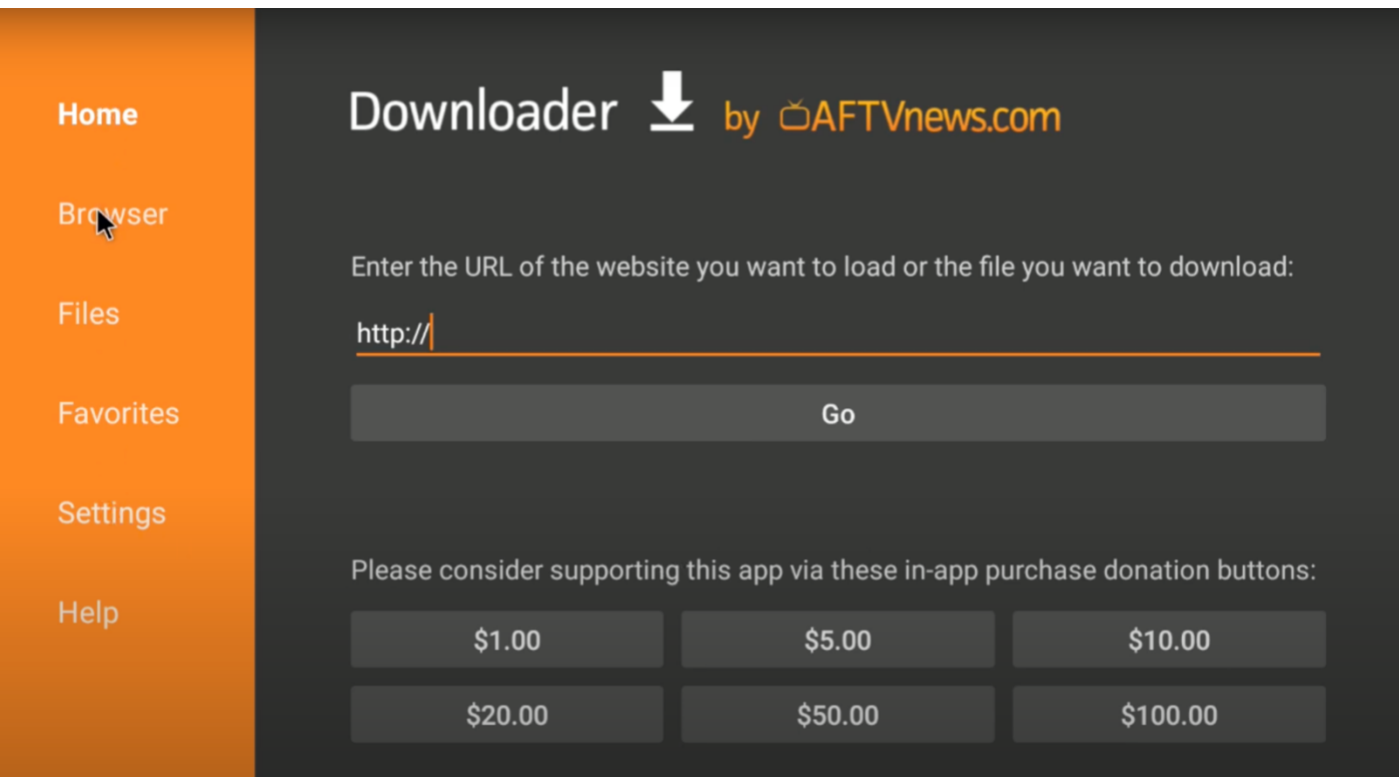

#### **Krok 4.**

Naciśnij przycisk "Home".

Przejdź do "Settings"- "Device Preferences"- "Security & restrictions".

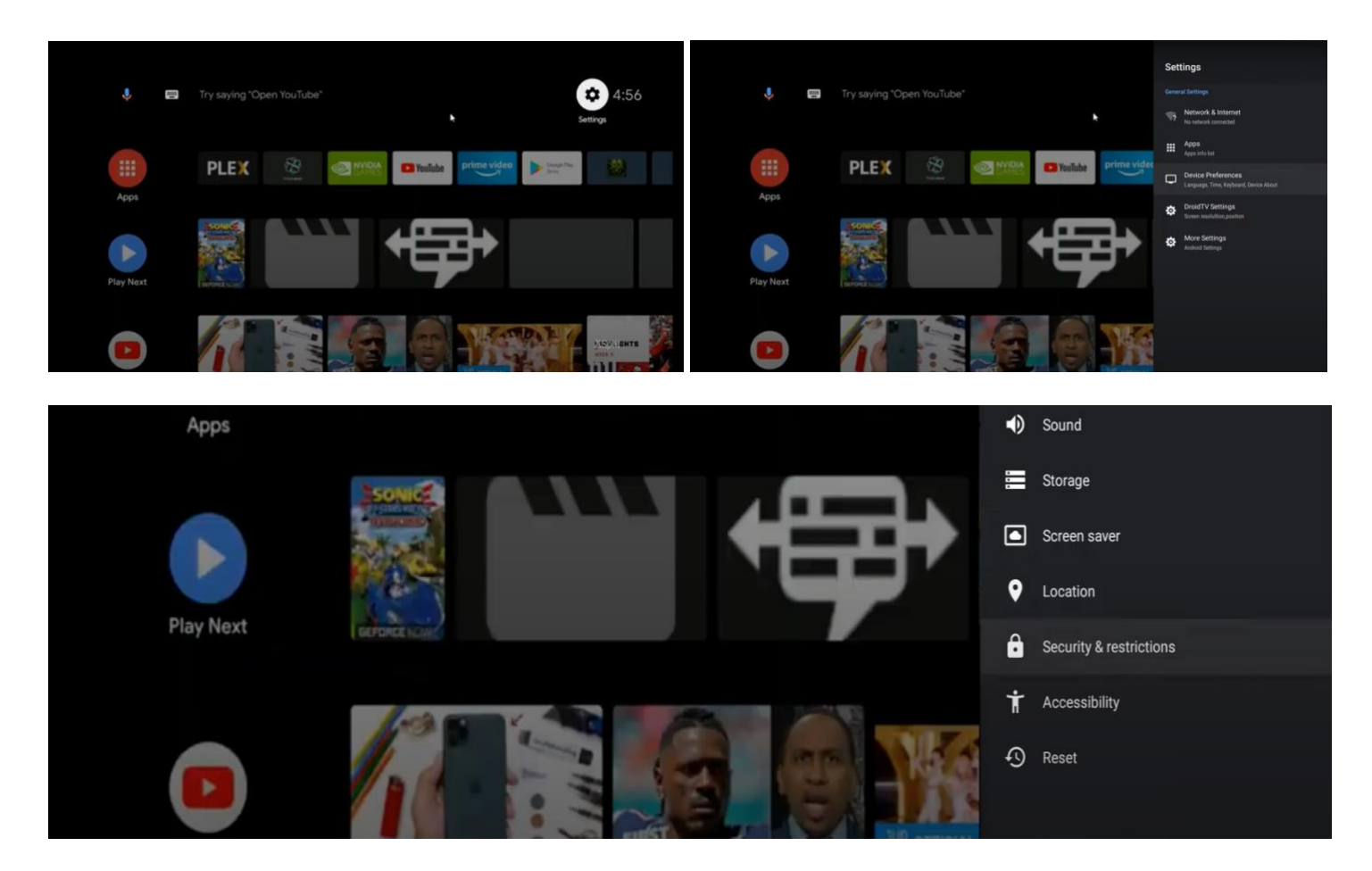

#### **Krok 5.**

Zezwól instalacje "Downloader" w Unknown apps.

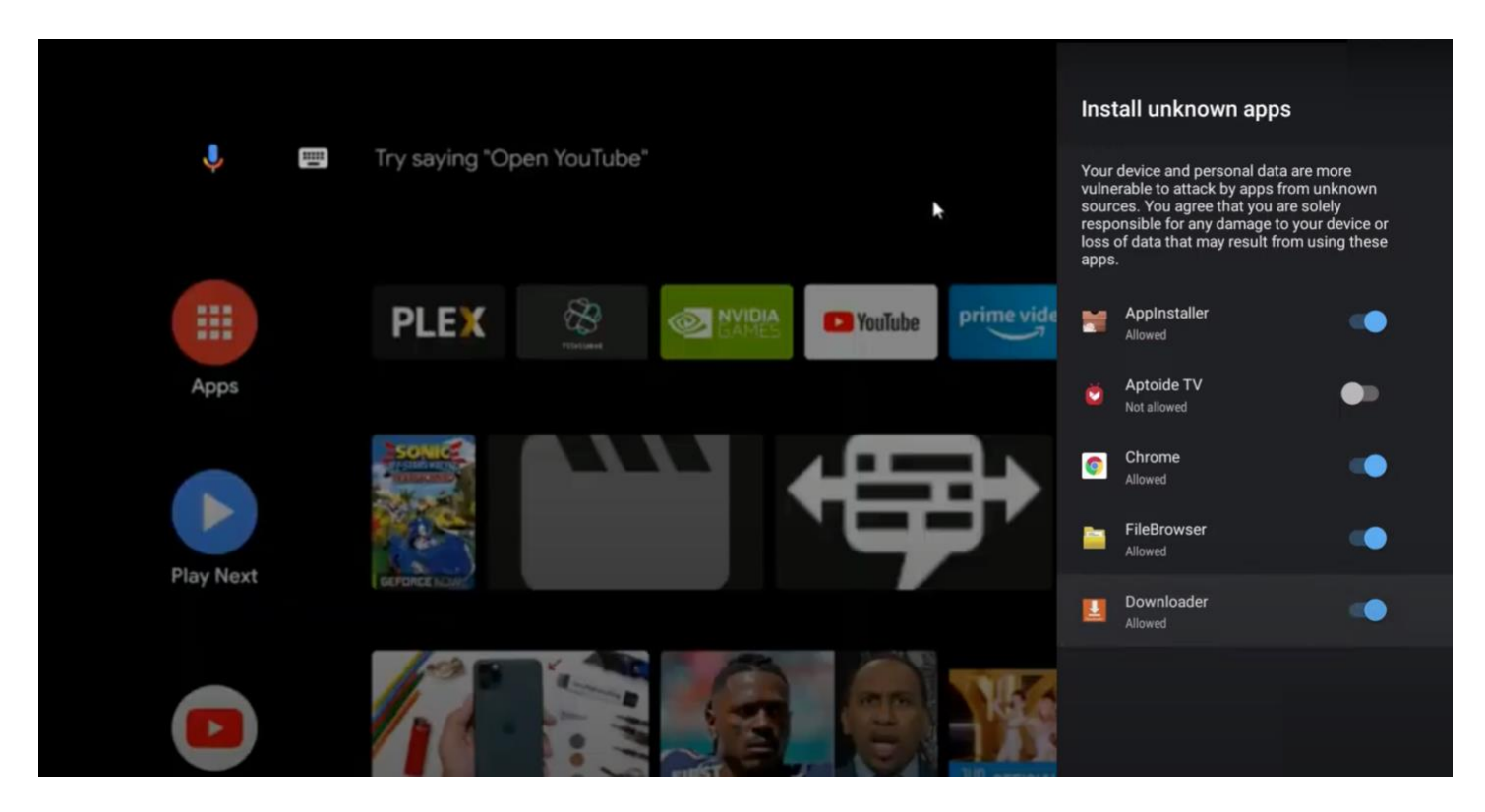

### **Krok 6.**

Wróć do "Home i otwórz aplikacje "Downloader".

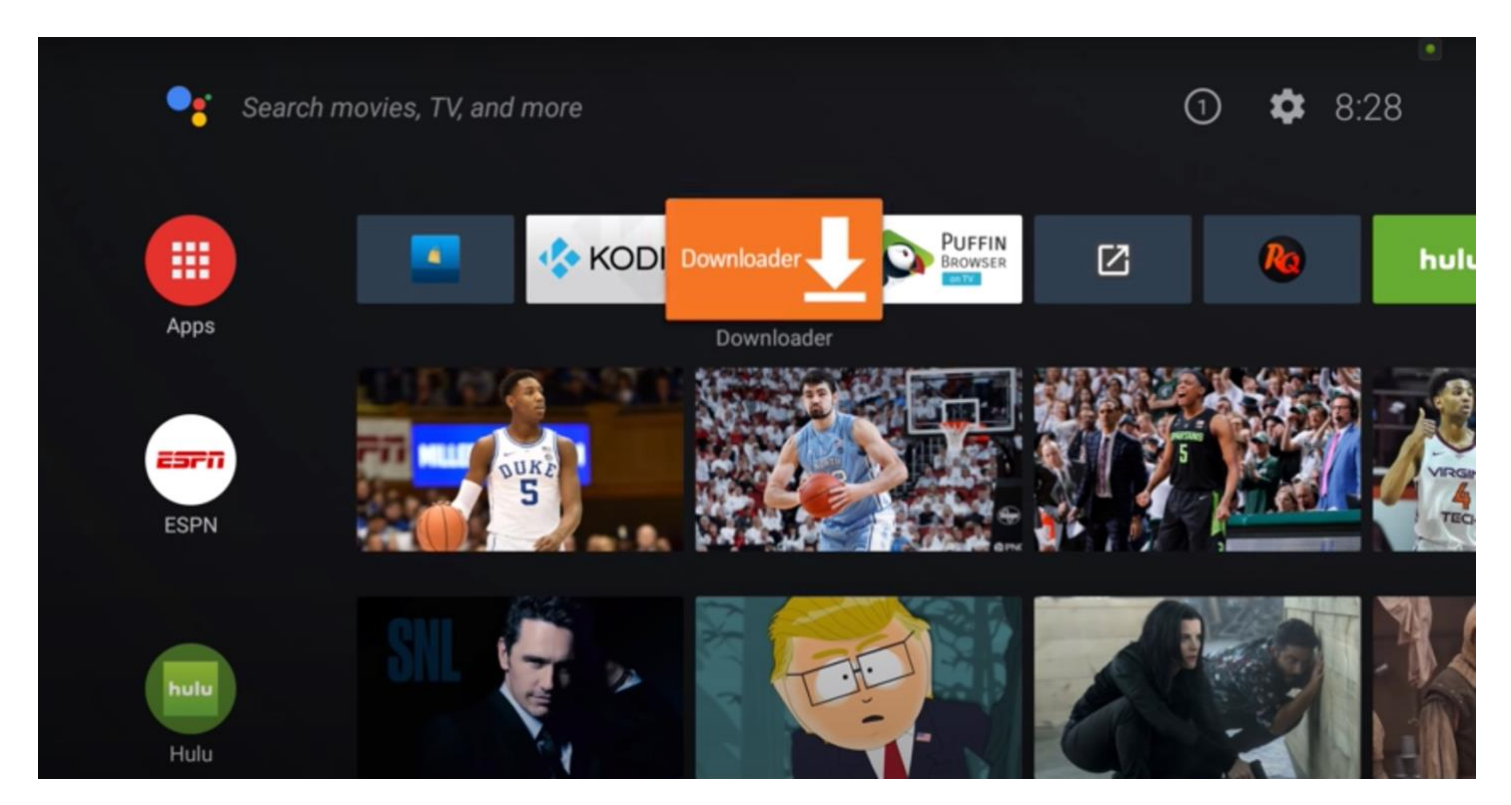

## **Krok 7.**

Wybierz "Files", zaznacz "install.apk " i zainstaluj PolBox.TV.

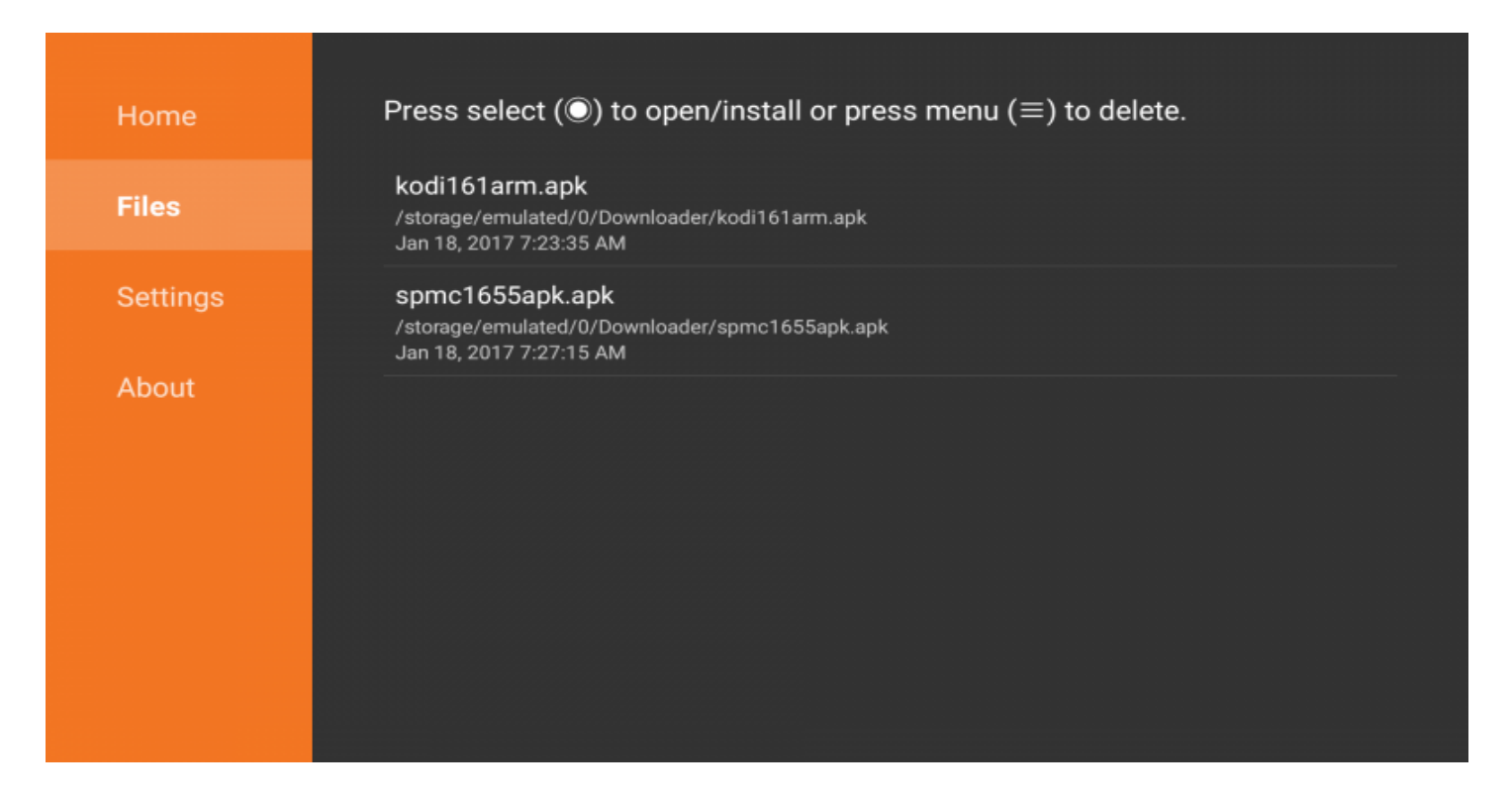

#### **Krok 8.**

Po zakończeniu instalacji Polbox.TV pojawi się w dostępnych aplikacjach na stronie głównej.

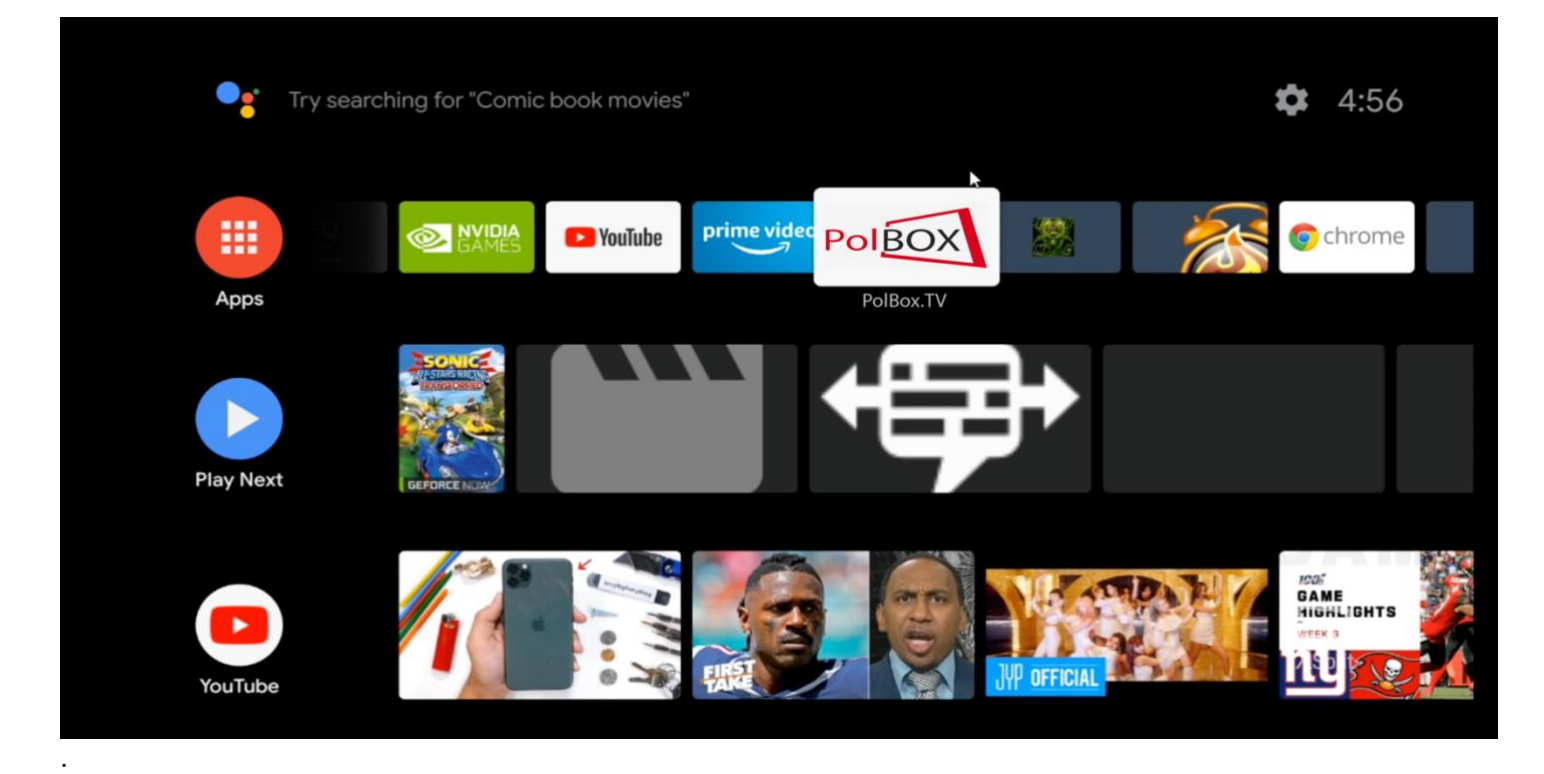

#### **Krok 9.**

Po wybraniu Polbox.TV po raz pierwszy wpisz dane swojego konta (login oraz hasło). Ciesz się z oglądania PolBox.TV na dużym ekranie razem z Android TV.

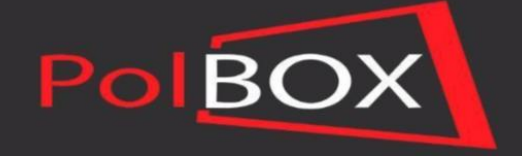

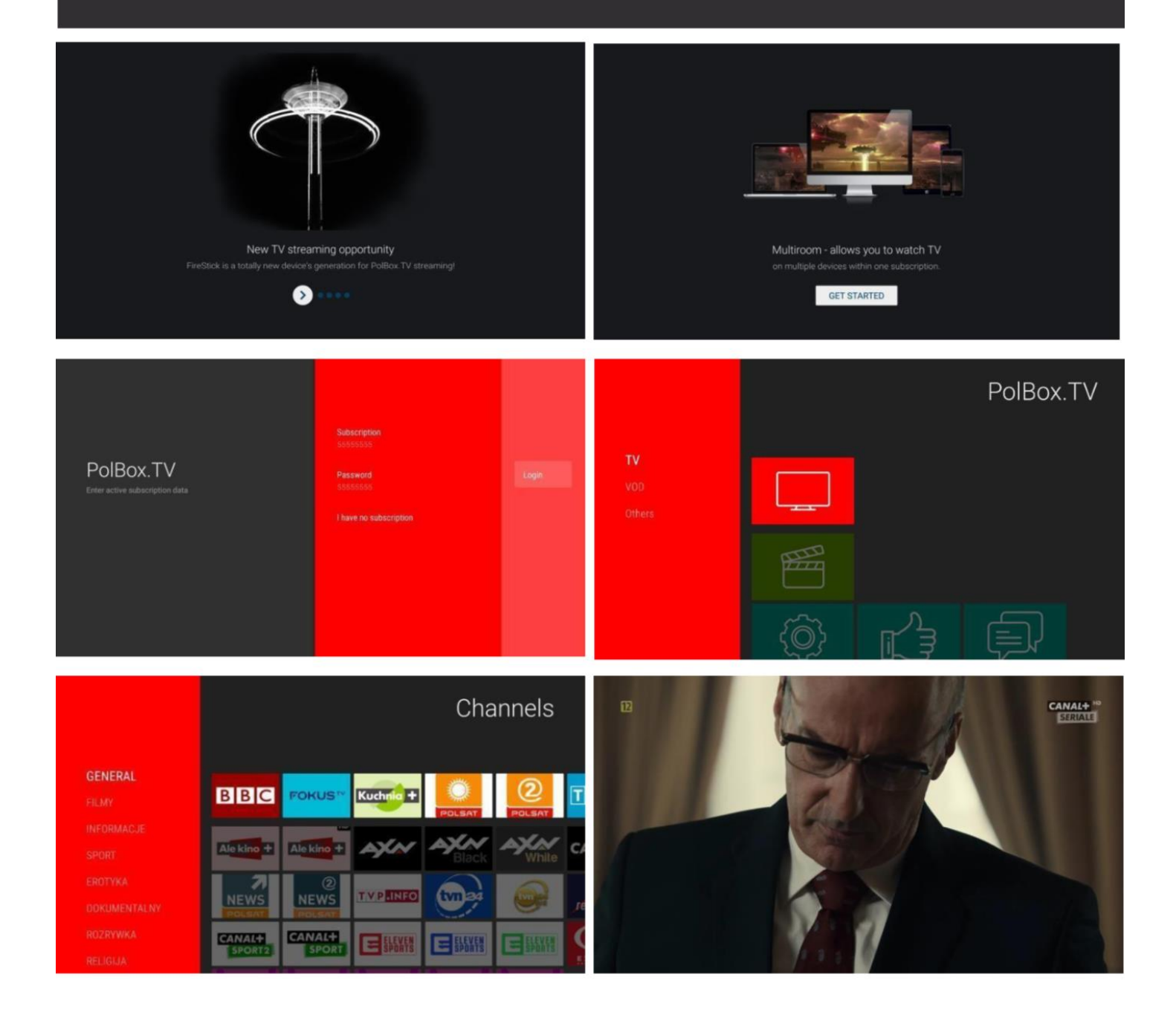